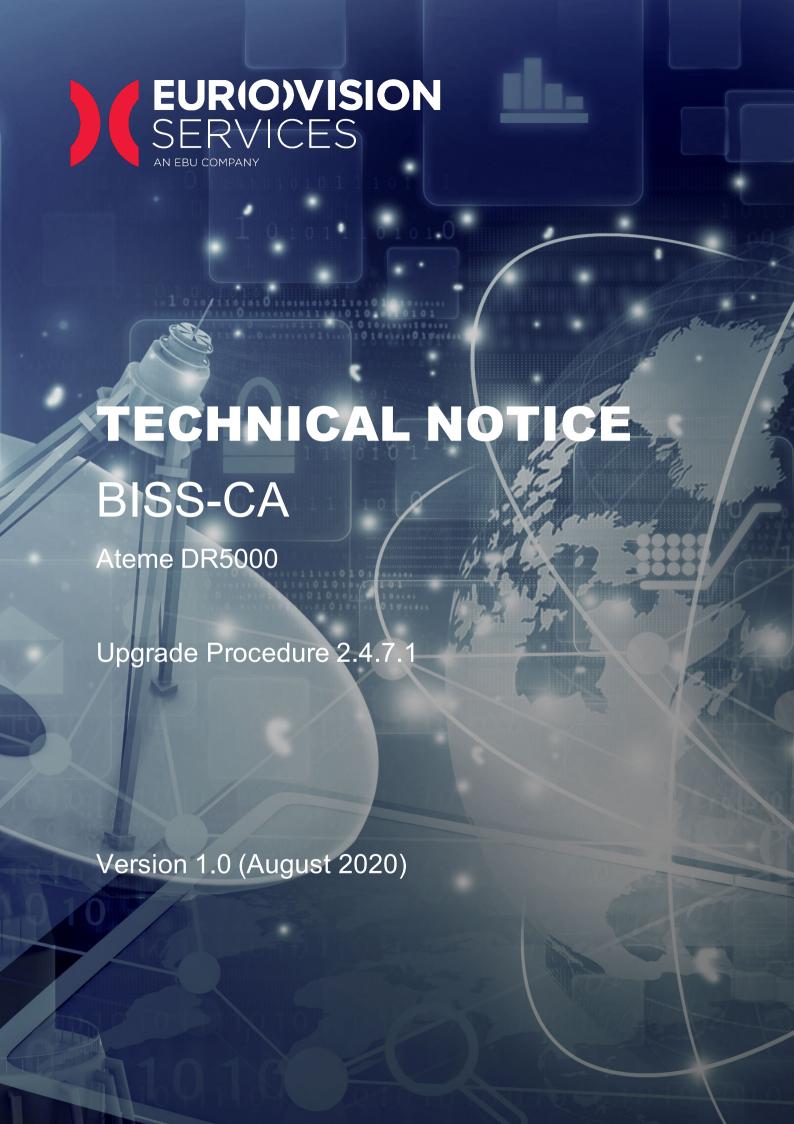

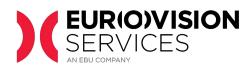

# **Contents**

| 1 | INTRODUCTION                           | 3 |
|---|----------------------------------------|---|
| 2 | REQUIREMENTS FOR BISS-CA COMPATIBILITY | 3 |
| 3 | FIRMWARE UPGRADE                       | 3 |
| 4 | DECODER REGISTRATION ON EUROVISION.NET | 3 |
| 5 | INSTALLATION OF BISS-CA LICENSE        | 5 |
| 6 | EXTRACTION OF PUBLIC KEY               | 7 |
| 7 | CONTACTS                               | 7 |

## **Document version**

| Version | Date           | Comments / Changes |
|---------|----------------|--------------------|
| 1.0     | August 4, 2020 | Initial version    |

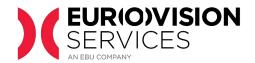

#### 1 INTRODUCTION

BISS-CA is a conditional access system based on open cryptographic standards. It uses a combination of symmetric and asymmetric ciphers to protect the transmitted content and entitle or revoke in real-time any receiver in an interoperable manner.

Eurovision Services (ES) will use the new BISS-CA standard in high-profile transmissions.

This document explains the requisites to upgrade the Ateme DR5000 decoder to be compatible with the new BISS-CA standard. This process requires the download of new firmware and must be performed by an engineer with direct access to the units.

## 2 REQUIREMENTS FOR BISS-CA COMPATIBILITY

To receive BISS-CA encrypted

- Firmware version 2.4.7.1 or more recent
- BISS-CA license: for units sold by Eurovision Services, after registration on www.eurovision.net, BISS-CA license and support is offered for a fee.

#### 3 FIRMWARE UPGRADE

Please follow the instructions as described in the Application Note document, which can be downloaded from the following page:

https://www.eurovision.net/insights/technical/biss-ca-migration-files-download

#### 4 DECODER REGISTRATION ON Eurovision.net

After firmware upgrade, decoders must be registered on the ES web site (<a href="https://www.eurovision.net/biss-ca-migration">https://www.eurovision.net/biss-ca-migration</a>) to be authorized to receive BISS-CA encrypted transmissions.

During the registration process, three screenshots are requested:

• Serial Number: found under System > Licenses > License management as shown in

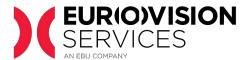

## the following screenshot

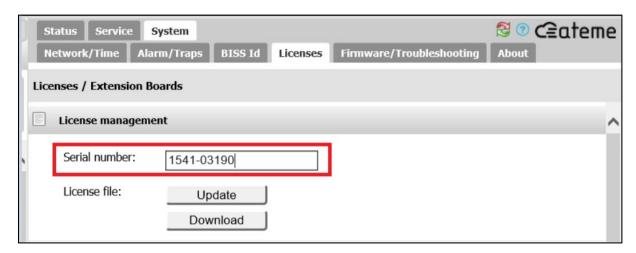

• Firmware version: found under System > Firmware / Troubleshooting

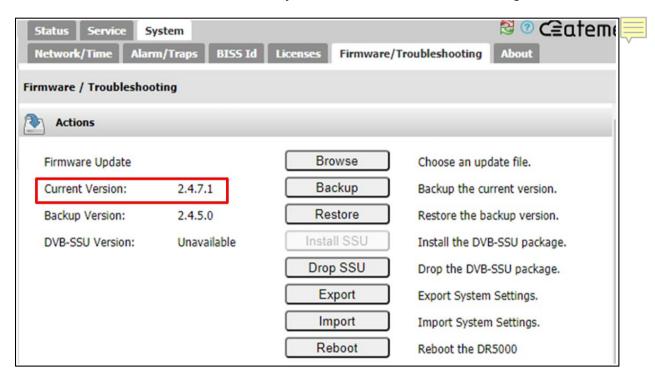

• License file: which can be downloaded from section *System > Licenses*, as shown in the following picture.

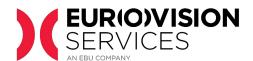

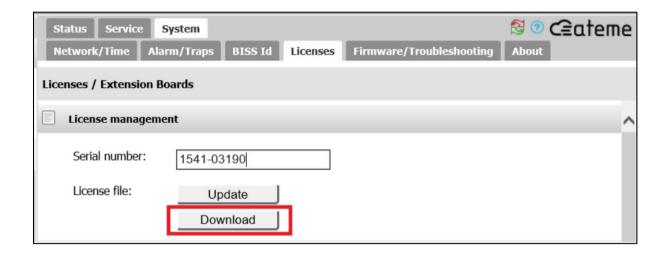

## 5 INSTALLATION OF BISS-CA LICENSE

For units sold by ES, a BISS-CA license will be provided after registration of the decoder in www.eurovision.net

 The license will be sent by e-mail to the contact defined by the broadcaster during the registration. It consists of a license file that must be uploaded to the decoder in section System > Licenses, as shown in the following picture.

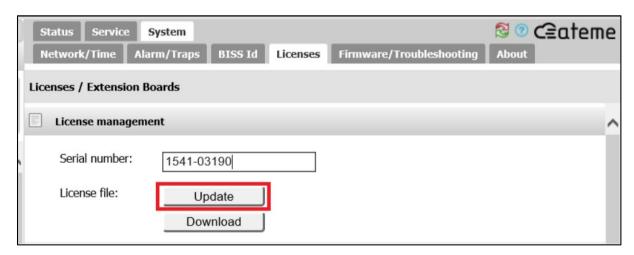

Click on "proceed to update" to start the update license process.

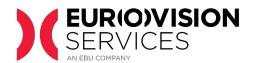

| License Update                                                       |  |  |  |  |
|----------------------------------------------------------------------|--|--|--|--|
| This process will allow to update the current firmware in two steps: |  |  |  |  |
| 1. Upload the update file to the device                              |  |  |  |  |
| 2. Apply the update and Reboot the device                            |  |  |  |  |
|                                                                      |  |  |  |  |
| Note: The upload could take several minutes depending on file size   |  |  |  |  |
| and the speed of the connection.                                     |  |  |  |  |
| Proceed to update Cancel                                             |  |  |  |  |

After the license has been successfully installed and the decoder has rebooted, a new license "BISS-CA support" will appear under *System > Licenses*, as shown in the following picture.

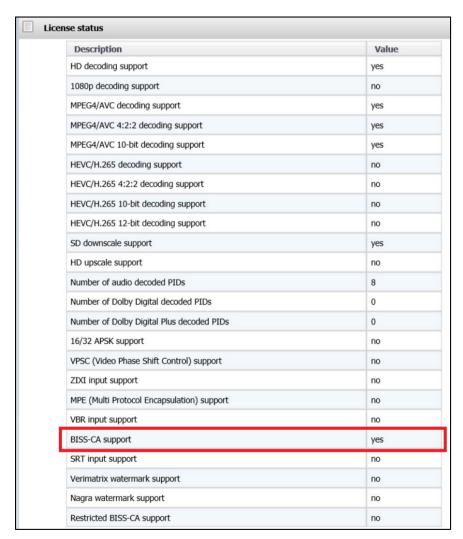

Notice that the licenses displayed in this screenshot are just an example. Licenses in your own decoders may be different.

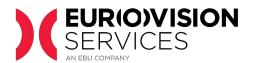

## **6 EXTRACTION OF PUBLIC KEY**

Once the BISS-CA license has been applied to the DR5000 decoder, the device BISS-CA public key file can be downloaded from section **System > BISS Id > BISS CA > Factory Key**. This is shown in the picture below.

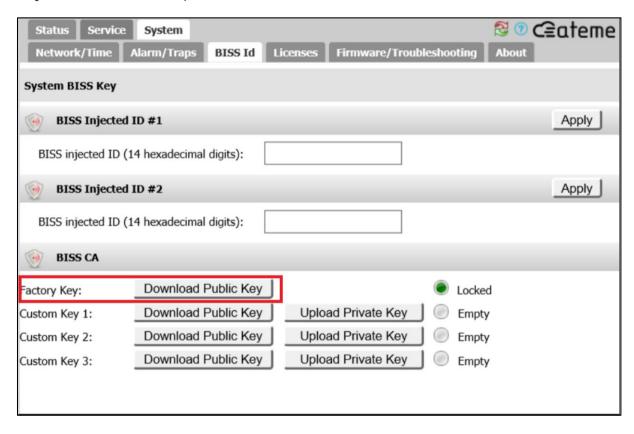

This file **must be uploaded to the ES registration portal**, as explained in the "Technical Guidelines for BISS-CA access" document.

## 7 CONTACTS

Please report any technical issues with the upgrade to the BISS-CA upgrade team BISS-CA@eurovision.net